## **IDENTIFICAÇÃO DE NOVOS TUTORES**

Aceder ao fénix com as suas credencias do Técnico;

Escolher o separador *Coordenador;*

**Procedimento** No separador *Gestão,* escolher o separador *Participação no Programa de Tutorado;*

Escolher o ano letivo para o qual pretende identificar os Tutores;

Na coluna *Participa no Programa Tutoral,* clicar nos docentes que pretende identificar.

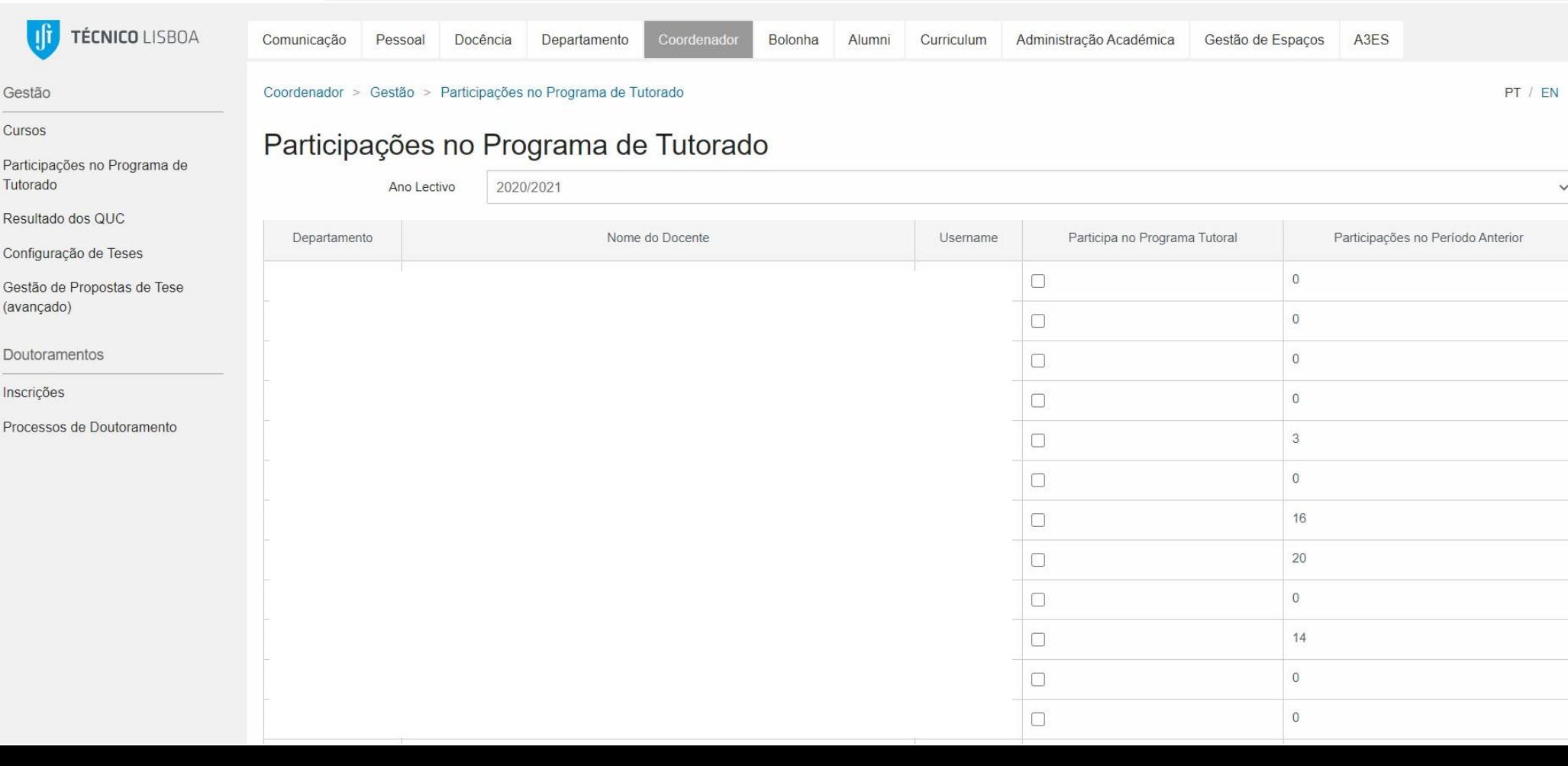